# **CSCI 2910** Client/Server-Side Programming

Topic: Intro to JavaScript

CSCI 2910 - Client/Server-Side Programming Introduction to JavaScript - Page 1 of 47

## Today's Goals

With a little luck at the conclusion of this lecture, we should be able to:

- Define what type of programming language JavaScript is
- Describe the syntax of JavaScript
- -Insert a JavaScript program into an XHTML
- Hack into someone else's JavaScript

CSCI 2910 - Client/Server-Side Programming Introduction to JavaScript - Page 2 of 4

#### What is JavaScript?

- JavaScript is a high-level language
- JavaScript is an interpreted language
  - A program called an interpreter runs on the client's computer.
  - One instruction at a time, the interpreter figures out what to do by reading your text program file.
  - Interpreted programming language can run on any platform or O/S as long as there is an interpreter that runs on that particular setup.
  - Interpreted languages are usually slower.
  - Speed may not be a big factor because programs written in JavaScript are not usually that complex

CSCI 2910 - Client/Server-Side Programming Introduction to JavaScript - Page 3 of 4

## What is JavaScript? (continued)

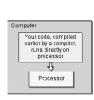

**Compiled Code Block Diagram** 

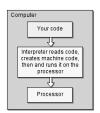

Interpreter Block Diagram

CSCI 2910 - Client/Server-Side Programming Introduction to JavaScript - Page 4 of 4

# What is JavaScript? (continued)

- JavaScript runs through a web browser
  - developed by Netscape in order to give dynamic operation and control to web pages
  - executed on the user's or client's computer, i.e., the interpreter is part of the browser, not the server software
- JavaScript is an object-oriented language
  - program elements are organized into "objects"
- JavaScript is case sensitive
- JavaScript is NOT Java
  - $\bar{\ }$  Java and JavaScript share many characteristics, but Java is a compiled language and it has a number of capabilities, instructions, and libraries not available to JavaScript.

CSCI 2910 - Client/Server-Side Programming Introduction to JavaScript - Page 5 of 4

## JavaScript Syntax

- JavaScript programs are created with basic text editors just like your HTML web pages.
- The JavaScript interpreter that will be running your code will look line-by-line through the code to see what to do.
- In order for the interpreter to understand what you've written, there are some rules you must follow, i.e., syntax.

CSCI 2910 - Client/Server-Side Programming Introduction to JavaScript - Page 6 of 4

#### JavaScript Syntax – Terminating a Line

- In general, each instruction may cross more than one line on the screen. In other words, white space such as tabs, spaces, or carriage returns do not usually affect the flow of the program.
- Because of this, we need to have a way to indicate that we have reached the end of an instruction.
- In JavaScript, we do this with a semicolon (;).
   For example:

A = B + C;

CSCI 2910 - Client/Server-Side Programming Introduction to JavaScript - Page 7 of 47

## JavaScript Syntax – Grouping Lines

- The program needs to know how to group sections of code together.
- Grouping might be required for things such as:
  - functions
  - loops
  - if-blocks
- We need to have a syntax for doing this. In JavaScript, we use the curly brackets ({ and }). For example:

{
 Lines of code grouped together
}

CSCI 2910 - Client/Server-Side Programming Introduction to JavaScript - Page 8 of 47

## JavaScript Syntax – Comments

- All programming languages allow the programmer to add comments to their code that are "invisible" to the execution of the program.
- In JavaScript, there are two kinds. (Actually there are three, but one of them is sort of unofficial.) They are:
  - Block comments
  - End of line comments
  - Comments to force old browsers to ignore JavaScript (the unofficial one)

CSCI 2910 - Client/Server-Side Programming Introduction to JavaScript - Page 9 of 47

#### **Block Comments**

/\* This is a block comment. It
is surrounded by the
slash/asterisk and
asterisk/slash that indicate the
beginning and ending of a
comment respectively. A block
comment may span multiple lines.
\*/

CSCI 2910 - Client/Server-Side Programming Introduction to JavaScript - Page 10 of 47

#### **End of Line Comments**

```
// This is an end of line comment.
// Everything from the double
// slashes to the end of the line
// is ignored.
// To use this method over
// multiple lines, each line must
```

// have its own set of double

// slashes.

CSCI 2910 - Client/Server-Side Programming Introduction to JavaScript - Page 11 of 47

#### Comments for Old Browsers

- This third method of commenting is not an official method. It is simply a fix so that JavaScript can be commented out with HTML comment tags so that older browsers will ignore the script.
  - <!-- The HTML comment character
    <!-- acts just like double slashes
- It is important to note that "-->" doesn't do anything and is not a JavaScript comment character.

CSCI 2910 - Client/Server-Side Programming Introduction to JavaScript - Page 12 of 47

#### Flow Control

- Flow control consists of a number of reserved words combined with syntax to allow the computer to decide which parts of code to execute, which to jump over, and which to execute multiple times.
- For the most part, all computer languages share the same basic reserved words for control, so what we discuss here will be the same for many different languages.

CSCI 2910 – Client/Server-Side Programming Introduction to JavaScript – Page 13 of 47

#### Flow Control - "If"

- As an example, assume you want to print "Student's grade = A" when the value of the variable grade is above 93.
- The code below uses an if-statement to do this:

```
if (grade > 93)
   write("Student's grade = A");
```

 If grade was 93 or below, the computer would simply skip this instruction.

CSCI 2910 - Client/Server-Side Programming Introduction to JavaScript - Page 14 of 47

# Flow Control - "If" (continued)

 The programmer can also group multiple instructions to execute based on the result of the if-statement using the curly brackets.
 For example:

```
if (grade > 93)
{
  write("Student's grade is an A");
  honor_roll_value = True;
}
```

CSCI 2910 - Client/Server-Side Programming Introduction to JavaScript - Page 15 of 47

# Flow Control – "If" (continued)

 The programmer can string together ifstatements to allow the computer to select from one of a number of cases using else if and else.
 For example:

```
if (grade > 93)
  write("Student's grade is an A");
else if (grade > 89)
  write("Student's grade is an A-");
else
  write("Student did not get an A");
```

CSCI 2910 - Client/Server-Side Programming Introduction to JavaScript - Page 16 of 47

#### Flow Control - "Switch"

```
    A switch

                   write("Today is ");
 statement can
                    switch(day_of_week)
 be used to
                         case 0:
 replace long
                             write("Sunday");
 sequences of if
                             break;
 and else if
                        case 1:
 statements. A
                             write("Monday");
                             break;
 sample of the
                         case 2:
 JavaScript
                              write("Tuesday");
 switch/case
                              break;
 statement is
                         and so on...
 shown here. >
                   }
```

CSCI 2910 - Client/Server-Side Programming Introduction to JavaScript - Page 17 of 4

#### Flow Control - "While"

- Another type of program flow control is to make a section of code execute multiple times.
- One way this is done is with the while-loop.
- This format also uses a "condition" placed between two parenthesis
- As long as the condition is true, the program continues to execute the code between the curly brackets in a round-robin fashion.
- Once the condition is false, execution goes to the next section of code.

CSCI 2910 - Client/Server-Side Programming Introduction to JavaScript - Page 18 of 47

## Flow Control – "While" (continued)

Syntax:

```
while(condition)
{
   // statements to execute
}
```

Example:

```
while(temperature > 72)
air_conditioner_value = On;
```

CSCI 2910 - Client/Server-Side Programming Introduction to JavaScript - Page 19 of 47

#### Flow Control – "For"

- It is also possible to create a loop that uses a counter or index. A for-loop is a single statement that:
  - initializes a index,
  - performs a operation on that index at the end of the loop, and
- defines a condition on which to stop executing the loop.
- Its syntax is shown below:

CSCI 2910 - Client/Server-Side Programming Introduction to JavaScript - Page 20 of 47

## Flow Control (continued)

- This is NOT a comprehensive list of flow control formats.
- For more information on elements of flow control in JavaScript, check out one of the on-line resources:

http://www.devguru.com/technologies/javascript/11470.asp http://www.hscripts.com/tutorials/javascript/switch-case.php http://www.javascriptkit.com/javatutors/primer1.shtml

CSCI 2910 – Client/Server-Side Programming Introduction to JavaScript – Page 21 of 47

#### **Operators**

- As with any programming language, there are operators that are used to processes information. These include:
  - Arithmetic operators
  - Bitwise operator
  - Assignment operators
  - Comparison operators
  - Logical operators
  - String operators

CSCI 2910 – Client/Server-Side Programming Introduction to JavaScript – Page 22 of 47

# **Arithmetic Operators**

- + Addition operator: adds two values Example: A + B
- Subtraction operator: subtracts one number from another Example: A – B
- \* Multiplication operator: multiplies two numerical values Example: A \* B
- / Division operator: divides one number into another Example: A/B
- ++ Increment operator: adds one to its operand Example: A++
- Decrement operator: subtracts one from its operand Example: A--
- Modulus operator: returns the integer remainder of a division of the second value into the first Example: A % B

CSCI 2910 - Client/Server-Side Programming Introduction to JavaScript - Page 23 of 47

# **Bitwise Logical Operations**

- ~ Bitwise NOT operator: Inverts each bit of the single operand placed to the right of the symbol
- & Bitwise AND: Takes the logical-bitwise AND of two values
- Bitwise OR operator: Takes the logicalbitwise OR of two values
- A Bitwise XOR: Takes the logical-bitwise exclusive-OR of two values

CSCI 2910 – Client/Server-Side Programming Introduction to JavaScript – Page 24 of 47

## Bitwise Shift Operations

- << Left shift: Shifts the left operand left by the</li> number of places specified by the right operand filling in with zeros on the right side.
- >> Sign-propagating right shift: Shifts the left operand right by the number of places specified by the right operand filling in with the sign bit on the left side.
- Zero-fill right shift operator: Shifts the left operand right by the number of places specified by the right operand filling in with zeros on the left side.

CSCI 2910 - Client/Server-Side Programming Introduction to JavaScript - Page 25 of 47

#### **Assignment Operators**

- The equal sign, '=', sets the element on the left side equal to the value of the element on the right side
- There are some short-hand uses of the equal sign:
  - -a += b is equivalent to a = a + b
  - -a = b is equivalent to a = a b
  - -a = b is equivalent to a = a \* b
  - -a = b is equivalent to a = a / b
  - a %= b is equivalent to a = a % b

  - a &= b is equivalent to a = a & b
  - -a = b is equivalent to a = a b
  - $-a^{-}$  b is equivalent to  $a = a^{-}$  b
  - a <<= b is equivalent to a = a << b
  - -a >>= b is equivalent to a = a >> b
  - a >>>= b is equivalent to a = a >>> b

CSCI 2910 - Client/Server-Side Programming Introduction to JavaScript - Page 26 of 41

#### **Comparison Operators**

- > Returns true if the first value is greater than the second
- >= Returns true if the first value is greater than or equal to the second
- Returns true the first value is less than the second
- <= Returns true if the first value is less than</li> or equal to the second
- == Returns true if first value is equal to second
- != Returns true if first value is not equal to second

CSCI 2910 - Client/Server-Side Programming Introduction to JavaScript - Page 27 of 47

## **Logical Operators**

- ! Returns true if its operand is zero or false
- && Returns false if either operand is zero or false
- Returns false if both operands are zero Ш or false

CSCI 2910 - Client/Server-Side Programming Introduction to JavaScript - Page 28 of 4

## Strings

- Strings are identified using double quotes, e.g., "This is a JavaScript string."
- Two strings can be concatenated using the '+', e.g., "David " + "Tarnoff" equals
  "David Tarnoff"
- Some characters are interpreted as white space or act as control characters and require an alternative method of being entered. These are called escape characters.

CSCI 2910 - Client/Server-Side Programming Introduction to JavaScript - Page 29 of 47

# **Escape Characters**

\n newline

\t tab

\r carriage return

\\ backslash

double quote

single quote

CSCI 2910 - Client/Server-Side Programming Introduction to JavaScript - Page 30 of 4

#### **Functions**

- JavaScript allows for the definition of functions in the case of repeated operations or operations that are too large to be embedded into a tag (We'll discuss embedding functions into a tag later).
- There are three important things you need to include with a function:
  - the function's name,
  - any parameters passed to the function, and
  - the code to execute.
- The general format is shown below.

```
function functionName(passed parameters)
{
     // statements to execute
}
```

CSCI 2910 - Client/Server-Side Programming Introduction to JavaScript - Page 31 of 47

## Function (continued)

- The word "function" above indicates that we are creating a function.
- The string functionName is the name of the function. We need this so we know what to call when we are trying to execute the function.
- The items between the parenthesis should be a list of the variables being passed to the function.
   The items should be separated with commas.
- The curly brackets ({ and }) surround the code we are going to be using to create the function.

CSCI 2910 - Client/Server-Side Programming Introduction to JavaScript - Page 32 of 47

## Inserting JavaScript into XHTML

 Except for some special cases which will be discussed later, JavaScript should be inserted into an XHTML file between <script>...</script> tags.

CSCI 2910 - Client/Server-Side Programming Introduction to JavaScript - Page 33 of 47

## JavaScript in Web Pages

There are two ways JavaScript scripts are executed in web pages

- As the page is loaded, embedded scripts are executed and the script's output is inserted where the script occurred in the page
- If an event occurs that is associated with a script, the script is executed

CSCI 2910 - Client/Server-Side Programming Introduction to JavaScript - Page 34 of 47

# Where to Insert JavaScript

There are 5 places where scripts may be inserted:

- In the head of the page: between <head> tags
  - Scripts in the header can't create output within the HTML document, but can be referred to by other scripts.
  - Header is often used for functions.
- In the body of the page: between <body> tags
  - Output from scripts contained in the body is displayed as part of the HTML document when the browser loads the page

CSCI 2910 - Client/Server-Side Programming Introduction to JavaScript - Page 35 of 47

#### Where to Insert JavaScript (continued)

- After the body of the page (after </body>)
  - In this case, the script can see all XHTML objects in a body tag
  - Example: Used to place a cursor in a field
- Within an XHTML tag, such as <body>, <a>,<input>, <img> or <form>
  - This is called an event handler and allows the script to work with HTML elements.
- In this case, no <script> tag is used.
- In a separate file

CSCI 2910 - Client/Server-Side Programming Introduction to JavaScript - Page 36 of 47

#### **Events**

- Sometimes, you will need to execute a section of JavaScript code in response to an event.
- Events are things that happen to an object.
  - For example, assume we have an object "person".
  - An event might be that their eyes become dry. What would they do? Blink!

person.onDryEyes = blink();

- The object in this example is "person".
- "blink()" is a method or function.
- The event is "onDryEyes".

CSCI 2910 – Client/Server-Side Programming Introduction to JavaScript – Page 37 of 41

#### Events (continued)

- Examples of events for your HTML pages include:
  - onLoad
  - onClick
  - onMouseOver
  - onMouseOut
- · Each of these events can execute a script.
- Events must be placed in a tag. For example:

<a href="somesite.htm" onClick =
"javascript:function();">link text</a>

CSCI 2910 - Client/Server-Side Programming Introduction to JavaScript - Page 38 of 47

## **Object Models**

JavaScript provides access to a number of different components on the client's side:

- HTML elements
- Browser information
- JavaScript-specific objects

CSCI 2910 - Client/Server-Side Programming Introduction to JavaScript - Page 39 of 47

## Object Models (continued)

- As stated earlier, JavaScript is an objectbased language. Can you name some objects related to the client viewing a page?
- To support standard implementation across all browsers and applications, a set of object models has been created for use with JavaScript.
  - Browser Object Model (BOM)
  - Document Object Model (DOM)

CSCI 2910 - Client/Server-Side Programming Introduction to JavaScript - Page 40 of 47

# **Browser Object Model**

- The BOM defines the components and hierarchy of the collection of objects that define the browser window.
- For the most part, we will only be working with the following components of the BOM.
  - window object
- document object
- · location object
- navigator object
- history object
- screen object

CSCI 2910 - Client/Server-Side Programming Introduction to JavaScript - Page 41 of 47

# Window Object Top level in the BOM Allows access to properties and method of: - display window - browser itself - methods thing such as error message and alert boxes - status bar Window object Window object Navigator object Navigator object

# **Document Object**

- Top of the Document Object Model (DOM).
- This is probably the one you'll use most.
- Allows access to elements of the displayed document such as images and form inputs.
- The root that leads to the arrays of the document: forms[] array, links[] array, and images[] array.
- Least compliance to standard here Netscape 6, Opera 6, and Mozilla 1.0 are the best.

CSCI 2910 - Client/Server-Side Programming Introduction to JavaScript - Page 43 of 47

# **Navigator Object**

- Provides access to information and methods regarding the client's browser and operating system.
- Commonly used to determine client's browser capabilities so page can be modified real time for best viewing.
- Example: A script may check the browser type in order to modify CSS styles.

CSCI 2910 - Client/Server-Side Programming Introduction to JavaScript - Page 44 of 47

## **History Object**

- Provides access to the pages the client has visited during the current browser session.
- Methods such as back() and forward() can be used to move through the history.
- Can also be used to jump to any point in the history.
- As with any browser history, it only allows for a single path.

CSCI 2910 - Client/Server-Side Programming Introduction to JavaScript - Page 45 of 47

## Other BOM Objects

- Location Object Provides access to and manipulation of the URL of the loaded page.
- Screen Object Provides access to information about the client's display properties such as screen resolution and color depth.
- More information can be found at: <a href="http://javascript.about.com/library/bltut22.htm">http://javascript.about.com/library/bltut22.htm</a>
   <a href="http://www-128.ibm.com/developerworks/web/library/wa-jsdom/">http://www-128.ibm.com/developerworks/web/library/wa-jsdom/</a>

CSCI 2910 – Client/Server-Side Programming Introduction to JavaScript – Page 46 of 47

#### **Document Object Model** Document is modeled as a tree. DOM Changes based on page displayed. Example: <html> <head> html <title>My Page</title> </head> head body <body> <h1>My Page</h1> h1 title Here's the first paragraph. bob jim Here's the second paragraph. </body> Another example can be found at: http://oopweb.com/JavaScript/Documents/jsintro/Volume/part2/part2.htm

CSCI 2910 - Client/Server-Side Programming Introduction to JavaScript - Page 47 of 47